**Tips& Tricks**

#### *di Raffaello De Masi*

### Terza parte

Giovedì santo, la casa sembra un . campo di battaglia. Nel pieno rispetto delle antiche tradizioni del sud, casa mia è praticamente una fornace ribollente, con varie pizze e torte che entrano ed escono dal forno. Hanno tentato di cooptarmi come bassa manovalanza, addetto agli impasti bruti, ma, dopo aver scambiato il barattolo del sale con quello del detersivo per la lavastoviglie (sapeste com'è lievitata miracolosamente la pasta) ed avermi beccato a mangiare a piene mani dal piatto delle soppressate, sono stato esonerato dal lavoro di concetto e mi è stato ordinato di occuparmi della spazzatura. Così ne ho approfittato per scendere giù e non più tornare (tanto credo che nessuno se ne sia accorto); ho fatto un giretto per i vicoli, a gustare i profumi vari che escono dalle finestre di questa serata di primavera, dieci minuti d'adorazione davanti alla vetrina del fornaio (a un certo punto, in una cesta di taralli con i "diavolilli" e il naspro mi è parso di vedere il profilo di Bill Gates) e poi sono tornato allo studio, visto che Rino, che credo, ultimamente, abbia ricevuto una trasfusione di sangue da AdP, mi ha gentilmente chiesto per telefono di consegnare questa puntata per il pomeriggio, rafforzando la richiesta con

 $\sqrt{16}$ 

un attached d'e-mail raffigurante un'orecchia mozzata .

Così, mentre l'officina produzione succhi gastrici dello stomaco sta girando a turni rinforzati (domani è venerdì e non potrò toccare quasi nulla, ma sabato "nunn'a da fa' iuorno! ") eccomi di nuovo qui a scrivere di trucchi, sottigliezze e chicche nascoste del sistema operativo. Non c'è pace, nell'OS!

## **Buon vecchio DOS**

Difficile da affermare con certezza (forse quando queste righe appariranno sulla rivista il mistero sarà stato risolto), ma pare certo che i nuovi processori Intel (Pentium e Celeron) non saranno accelerabili attraverso operazioni di overclock.

Le nuove versioni del Celeron (socket a 370 piedini), realizzato per sconfiggere la concorrenza dei corrispondenti processori AMO et similia, sono "clock-Iocked", proseguendo la lunga politica di Intel di scoraggiare l'operazione di accelerazione del processore. Ufficialmente, comunque, Intel denuncia tale pratica sia come invalidante della garanzia sia come sistema che permette a venditori non scrupolosi di realizzare macchine a prezzi non giustificati

Diversi siti (http://www.tomshardwa re.com e altri minori) hanno riportato, in diverse occasioni, tecniche per accelerare questi processori, ma Intel afferma che ciò è awenuto su macchine di preproduzione, dotate del processore non ancora "bloccato" con le nuove tecniche. Staremo a vedere.

Ma passiamo al DOS. Certo W95 e 98 sono elefanti del sistema operativo, ma spesso un rientro nei ranghi di una volta può fare comodo. Ricordate che in W3.1 occorreva digitare WIN per passare a Windows? Oggi in W98 la cosa è abbastanza semplice; basta aprire il file MSDOS.SYS con un editor di testo (es. Notepad) e cambiare la linea BootGUI=1 a BootGUI=O. E' necessario il rilancio del sistema perché funzioni.

Sempre a proposito di DOS, vi interessa avere continuamente a disposizione il prompt di DOS, così utile in tante occasioni? Andare in "Start" della barra strumenti con r-click, selezionare "Apri", e fare doppio click sull'icona" Programmi". Rclick su Prompt di MS-DOS e andare in Proprietà->Programma e, nella finestrina esegui", scegliere, dal menu a tendina,

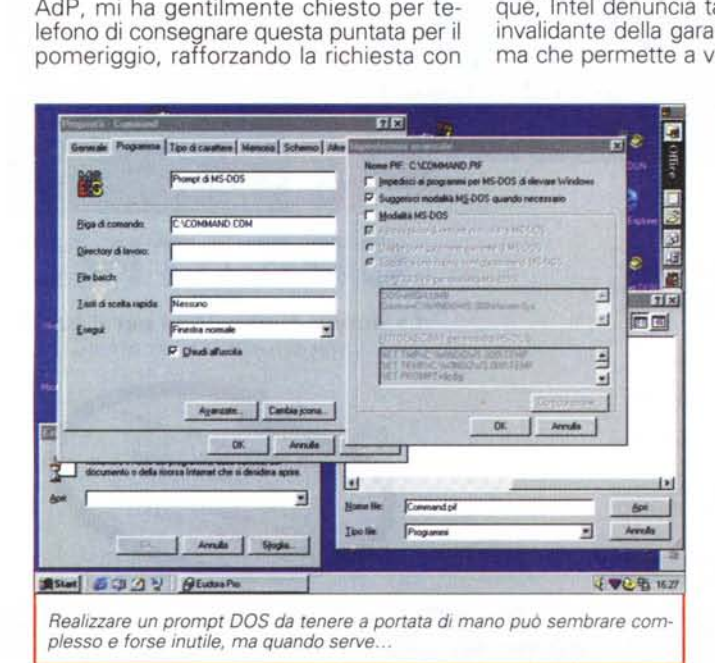

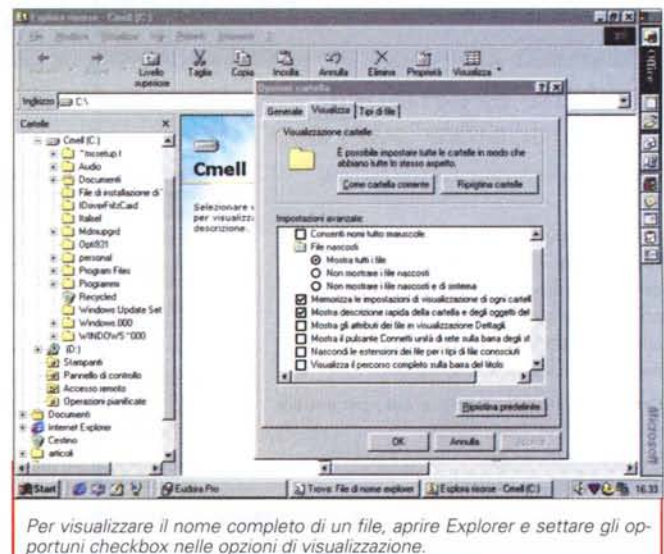

 $\sqrt{15}$ 

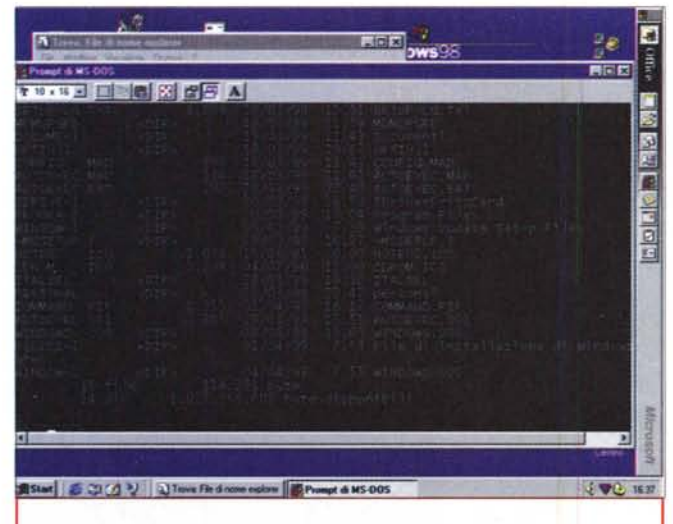

*/I DIR di 005 mostra, sull'estrema destra, il nome esteso dei file presenti nella directory.*

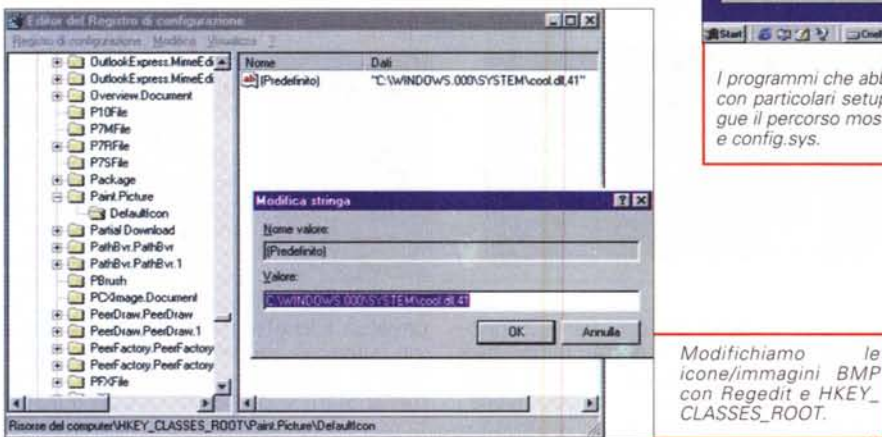

"ridotto a icona". Selezionare "tasto di scelta rapida" e indicare la combinazione desiderata (ad esempio CTRL-D), cliccare OK e non dimenticare di trascinare il prompt di MS-DOS sull'icona di Startup. A questo punto, ad ogni lancio di Windows, il prompt di DOS, opportunamente minimizzato, sarà sempre disponibile, o immediatamente raggiungibile attraverso CTRL-D.

Una curiosità; DOS non accetta i nomi di file lunghi, ma è possibile usarli dall'interno di un box DOS semplicemente racchiudendoli tra virgolette. Avete bisogno del massimo di memoria in una sessione DOS? Aggiungere la linea Local-LoadHigh=l nella sezione (386Enh) del file System.ini. A proposito, se avete modificato il vostro file batch per eseguire un comando o un programma di vostro gradimento potreste, una volta passati in Windows, ritrovarvi con un fastidioso prompt lampeggiante nella finestra; ricordarsi quindi di r-c1ick sul programma e di settare il bottone di chiusura in uscita.

Per leggere il nome completo del file, incluse le estensioni, in Windows, selezionare Vista dal menu opzioni e scegliere le opzioni desiderate, tra cui anche "visualizza il percorso completo" nella barra del titolo. Sempre a proposito di nomi completi, siete infastiditi dal dover battere lunghi e complicati pathname ogni volta che dovete lanciare un programma DOS? Nessun problema, c'è un sistema molto più semplice. E' sufficiente trascinare e lasciare sul prompt DOS e il nome del file, completo di path, apparirà nella linea di comando. Sempre per quanto riguarda la linea di prompt, è possibile cambiare la grandezza del carattere selezionando Proprietà, Font dal toolbar del prompt e scegliere una nuova dimensione. Per i nostalgici del DOS puro, ricordarsi che è possibile eliminare, dal prompt, anche la barra superiore, semplicemente facendo r-click sulla barra del titolo e scegliendo "barra degli strumenti". Curioso ma vero, è possibile copiare direttamente in una finestra del prompt DOS del testo facendo r-elick sulla barra del titolo, scegliendo Modifica- > Segna, usando il mouse per scegliere la parte di testo da copiare e usando il Copy dal menu. Ancora è possibile eseguire due lavori contemporaneamente aprendo due finestre contemporaneamente e indicandone una per lavorare in background (usare il relativo tasto del toolbar). Ricordate, inoltre, che Windows 98, al comando DIR in DOS, fa comparire non solo la solita lista del contenuto della directory ma, a destra, anche il nome esteso di

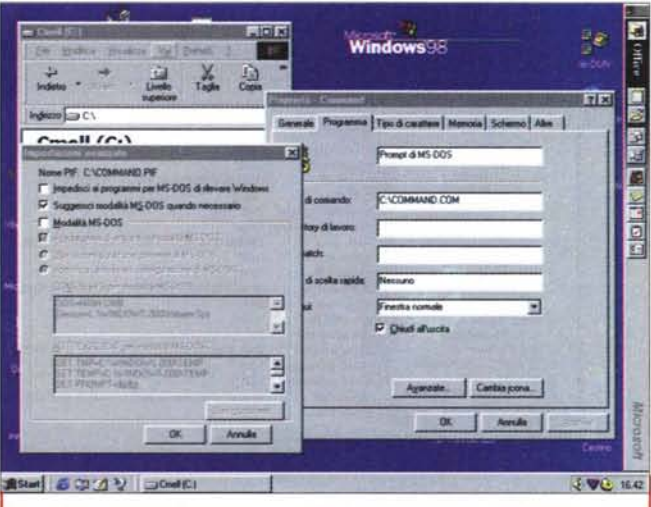

*I programmi che abbisognano di boot da dischetto (vecchi programmi 005 con particolari setup di memoria) possono girare da disco rigido* se si *segue il percorso mostrato in figura* e si *modifica la sequenza di autoexec.bat*

Windows; utile no? Questo, sovente, aiuta anche quando si portano su Windows dischi di altri sistemi operativi, come Mac, e si desidera avere una visione rapida del nome completo dei file, che, in default, vengono troncati. Per aiutarsi, ancora, ricordarsi che la pressione di ALT-Enter scambia alternativamente la finestra corrente in full-screen.

E, ancora, un piccolo trucco, forse ovvio, ma anche molto utile per chi non lo conosce. Sovente è necessario avere una copia stampata della directory corrente, cosa non facile da eseguire da Explorer. Ci viene in aiuto proprio il rozzo e obsoleto prompt di DOS. Aprire la directory che si desidera stampare, e battere DIR>L1ST.TXT. Ritornare a Windows e magicamente, aprendo e stampando questo file in WordPad (o altro), avremo bella e pronta la directory desiderata.

E prima di chiudere con il DOS, ecco come fare per utilizzare i nostri vecchi giochi DOS, ognuno con i suoi bei problemi di memoria. Invece di portarsi appresso una scatola intera di dischetti di boot, è sufficiente creare un setup personale per ognuno e usare questi. Farlo è semplice; creare uno shortcut del programma sul desktop (o da qualche altra parte, ad esempio "cartella dei giochi DOS"). Il programma, nella maggior parte dei casi, presenterà una generica icona.EXE; potrebbe essere il caso di personalizzarla adesso. R-click sullo shortcut e scegliere Proprietà, cliccare su Programma->Avanzate->Specifica una nuova configurazione DOS. Avrete immediatamente a disposizione tutto quello che vi necessita, in forma di stringhe autoexec.bat e config.sys. La procedura vale, owiamente, non solo per i giochi ma anche per qualunque programma DOS.

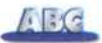

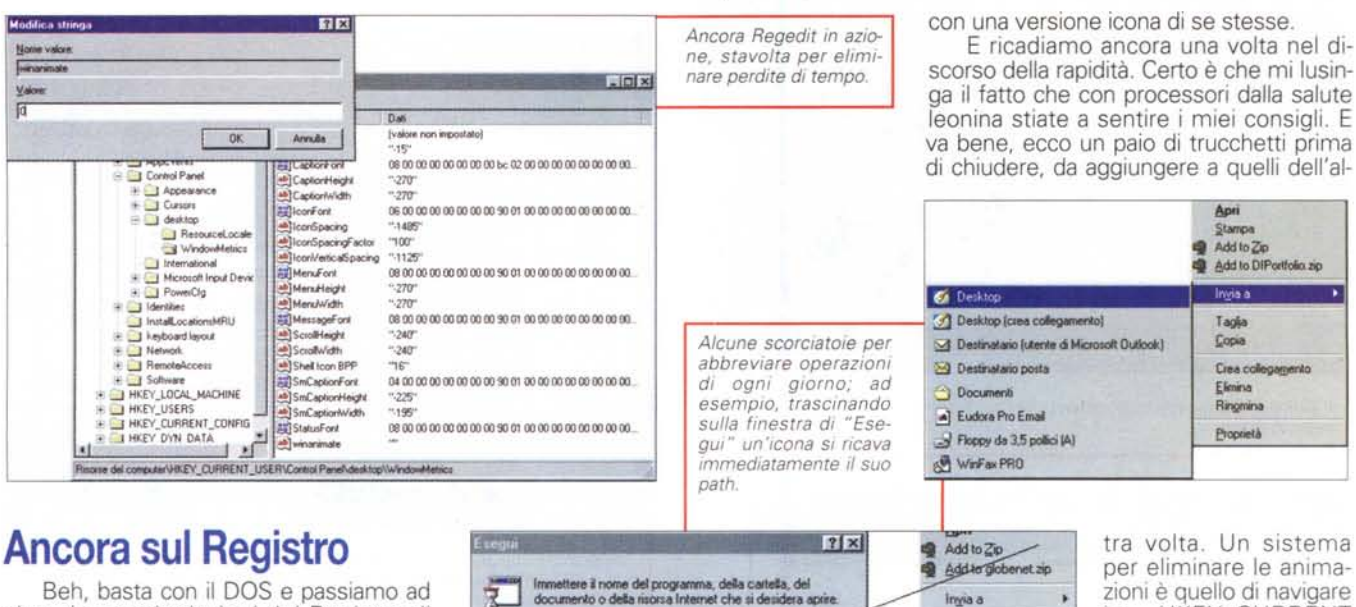

Beh, basta con il DOS e passiamo ad altro. Le manipolazioni del Registro di Windows hanno avuto successo, in base a quello che ho ricevuto nella mia casella di posta. A proposito di ciò devo chiedere scusa a un lettore che mi ha scritto dicendo di non trovare certi parametri di configurazione nei file che avevo indicato, relativamente all'eliminazione della finestra d'awio di Windows e del "ritardo" al lancio dello stesso. Non ho potuto rispondergli in quanto la sua lettera è arrivata infarcita di caratteri ASCII incomprensibili persino nell'header, tanto da rendere di complessa interpretazione anche quel che mi comunicava, oltre che rispondere. Se mi riscriverà gli risponderò di sicuro (lo faccio con tutti), ma se ho ben capito il suo problema sarà sufficiente inserire le stringhe che consigliavo nel file aperto con Notepad per raggiungere lo scopo.

Per favore, prima di mettere mano, la solita raccomandazione! FATE UNA CO-PIA del Registro. E' l'assicurazione contro futuri guai. Un registro rovinato o inaccessibile è la via maestra per la reinstallazione del sistema operativo (e fossero finiti lì tutti i guai! Rischiate di perdere anche parte o tutte le installazioni); perciò, prudenza. Non vi costa nulla!

Visto che ci dobbiamo continuamente mettere le mani, non vi pare il caso di dare una casa dignitosa e un punto di riferimento sicuro e rapido da raggiungere a questo componente che, a buon diritto, è stato paragonato al cervelletto del sistema operativo? Facciamo così (è una proposta, modificabile secondo le preferenze): creiamo in C: una cartella Registro, creiamo uno shortcut del Registro stesso (Regedit.exe) sul desktop. Selezioniamo Proprietà e cambiamo la Destinazione usando l'indirizzamento adatto alla cartella da noi creata.

Se, con pervicace ottusità, abbiamo rimosso un programma semplicemente gettandone via la directory dobbiamo rassegnarci, a meno di non usare un pacchetto specializzato, a portarci appresso per chissà quanto tempo un poco di zavorra inutile. Molto più fastidiosa, invece, è la presenza nella finestra di "Installazione Applicazioni" dei nomi dei programmi che ormai non ci sono più, ma che non riescono ad essere rimossi dalla lista. Anche qui ci viene in aiuto il Registro, basta andare in HKEY\_LOCAL\_MACHINE\Software\Microsoft\Current Version\Uninstali e cancellare i titoli non desiderati.

**DK** 

E:\WINDOWS.000\Desktop\globenet.DUN

Annulla Stoglia.

 $\overline{\mathbf{r}}$ 

Non vi è mai capitato di ritrovarvi, dopo una installazione abortita, con una fastidiosa finestra di lancio di qualcosa che non esiste più e che v'invita a fare qualcosa che invece non è più possibile fare? Abbiamo esplorato l'autoexec.bat, abbiamo controllato i programmi presenti in esecuzione automatica" ma niente, il maledetto si annida nei più oscuri meandri e non si fa snidare. Andiamo a HKEY\_LOCAL\_MACHINE\Software\Microsoft\Windows\Current Version; ci sono quattro posti dove il terribile seccatore può nascondersi: Run, RunOnce, RunService, o RunServiceOnce. Un po' di pazienza e staneremo il ragno dal buco. Visto che ci siete, ricordatevi che per velocizzare un poco il tutto conviene ridurre gli ingombri delle icone bitmap, quindi, sempre da Regedit, andare a HKEY\_CLAS-SES\_ROOT\Paint\Picture\DefaultIcon; doppio click su Default nel pannello di destra, e cambiare il valore di Defaultlcon a % 1. Questo permette anche di rappresentare, in Explorer, le immagini BMP per eliminare le animazioni è quello di navigare HKEY\_CURRENT USER\Control\Panel\ Desktop\WindoMetrics; aggiungere una nuova stringa con nome MinAnimate e assegnarle il  $value = (zero)$  per spegnere l'animazione o vi-

ceversa 1 (o eliminarla) per riaccenderla (ne avevamo già parlato, ricordate?). Ancora, un leggerissimo ritardo è inserito nel menu Start; vi dà fastidio anche questo? Ecco la ricetta: H K EY\_ C U R R E N T \_ U S E R\C o n t ro I Panel\Desktop. Anche qui creare una nuova stringa MenuShowDelay e assegnare un valore da 1 a 10 (i valori sono inversamente proporzionali al ritardo). Infine potete chiedere a Windows di eseguire in vostra vece il refresh (ricordate la funzione di F5 quando qualcosa cambia sul desktop). Andare a HKEY\_LOCAL\_MACHI-NES\System\Current ControISet\Control\Update e modificare Update Mode cambiando il valore da 2 a 7.

# **Conclusioni**

Irryia a

Taglia

Copia Crea collegamento Elimina Ringmina Proprietà

y.

Sono tre puntate e di cose da dire ce ne sarebbero ancora tantissime, di cose grandi e piccole. Prometto che ci risentiremo presto, sull'argomento. E per concludere ve ne voglio raccontare due brevissime. Una scorciatoia davvero interessante, me ne sono accorto proprio stamattina, permette di eseguire ricerche su diverse memorie di massa contemporaneamente; basta inserire, nella finestra Trova", alla riga "Cerca in" le lettere distintive dei drive separate da un punto e virgola, ad esempio (C:;D:). E, cosa che pochi conoscono, la stessa finestra accetta le wildcard (?,\*) riconosciute da DOS. A risentirci.

MG

## ace, lone wa.

Per vivere meglio il tuo tempo, le tue risorse, le tue idee. Il domani diventa più facile, affrontato con strumenti agili e completi. Strumenti con i quali puoi scandire il tuo tempo e quello di chi ti è vicino. Tutti i notebook Enface vengono realizzati e garantiti con questa filosofia e allo stesso modo sono assistiti in ogni momento da Syntech Italia.

aliri va, Tutti gli

regionati di Intel Corp

marrelsi

Intel. Pentium e MMX sono

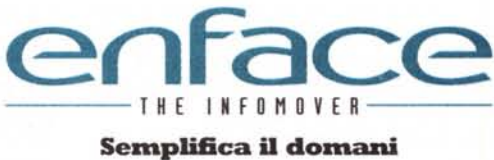

Garanzia e assistenza: 24 mesi con riparazione o sostituzione entro 72 ore.

Linea Octave 6600 **Linea Ethane 9800 Processori** \*<br>Intel Pentium II

Deschutes Intel Pentium MMX Tillamook AMD K6 Chipset Intel 430 TX

**Memoria**<br>16/32 Mbytes SDRam\*<br>espandibili a 128 Mbytes<br>512 Kbyte Cache<br>Memory II livello

**Display**<br>14.1 - 13,3" TFT XGA 12,1" TFT SVGA<br>HA-DSTN 12,1" SVGA

**Scheda** video 4/2 Mbytes SGRam\*

**Hard-Disk Drive**<br>Rimovibile da 2,1 a 5 Gb<br>Ultra DMA

**CD-ROM Drive** CD-Rom 24x

**DVD-ROM Drive**<br>Lettore CD-DVD<br> $16x-2x$ 

Lettori CD-DVD e<br>Floppy-Disk integrati \* secondo i modelli

per informazioni

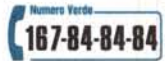